# Android 系统固定 MAC 地址的方法与实现

#### 疣相礼 谭明新 鲍晓琴

(华中师范大学物理科学与技术学院 武汉 430079)

要: 近几年,安卓系统作为一款优秀的开源系统被广泛应用于各种场景。但是因为硬件设备的多样性和不规范 性,许多硬件设备每次启动后 MAC 地址都会发生变化。针对上述问题,提出了一种在安卓系统底层用软件固定 MAC 地址的方法。该方法在系统第一次启动时通过脚本保存一个 MAC 地址到一文件中,系统以后每次启动时都获 取该保存的 MAC 地址并将其配置到网卡上,从而实现固定 MAC 地址的目的。实验结果表明,该方法很好的实现了 固定 MAC 地址的功能,并且具有降低生产成本、实现方法简单等优点。

关键词: 安卓系统; MAC 地址; 底层; 固定

中图分类号: TP3: TN710.2 文献标识码: A 国家标准学科分类代码: 520,4020

# Method and implementation offixed MAC address in Android system

Kou Xiangli Tan Mingxin Bao Xiaogin

(School of Physical Science and Technology, Central China Normal University, Wuhan 430079, China)

Abstract: In recent years, Android system as a good open source system is widely used in various scenarios. But because of the diversity and non-normality of hardware devices, many hardware devices will change MAC addresses every time they start. In view of the above problems, proposing a method to fix the MAC address with the software at the bottom of the Android system. This method saves a MAC address to a file through script at the first time of the system startup. The system obtains the saved MAC address every time it starts and configures it on the network card, so as to realize the purpose of fixing the MAC address. The experimental results show that the proposed method can realize the function of fixed MAC address, and it has the advantages of reduced production cost and simple realization method.

Keywords: Android system; MAC address; bottom; fixed

#### 引  $\bf{0}$ 言

近几年伴随着移动互联网技术的迅猛发展,以及智能 家居概念的提出,安卓系统作为一款优秀的开源系统成为 众多应用[1]场景中开发者的首选。在实际开发过程中,有 时候我们会遇到设备每次重启 MAC 地址都会改变的 问题。

MAC 地址又称物理地址,是计算机开发中用于唯一 识别设备的一个非常重要的参数。在局域网中,由干路由 器是根据 MAC 地址来分配 IP 地址的,一个 MAC 地址分 配一个 IP 地址,且即使设备关闭,已分配的 IP 地址一般在 2 h 之内会一直被占用,不能再被分配使用。在工业生产中 如果很多台设备同时重启, MAC 地址总是改变, 会造成大 量 IP 地址被占用从而造成资源浪费。现在网络上很多解 决方法都只是用于手机,且治标不治本,不能用于批量生 产。而硬件的方法成本又太高。

针对上述问题,本文提出了一种在安卓系统源码底 层<sup>[2]</sup>用软件的方法实现固定 MAC 地址这一需求。使用该 方法编译生成的安卓系统镜像[3]很好的实现了固定 MAC 地址功能,系统稳定可靠,既降低了成本又能够用于工厂批 量生产。本文使用的安卓系统版本为安卓 4.2。

#### 实现方案  $\mathbf{1}$

既然设备每次启动的时候 MAC 地址都会改变,如果 把设备第一次启动的时候产生 MAC 地址保存到一个文件 中,以后每次开启的时候,都去这个文件中取得已经保存的 MAC 地址, 然后将该 MAC 地址配置到网卡中。这样每次 启动设备,设备的 MAC 地址都是安卓系统第一次启动的 时候产生的 MAC 地址,从而实现固定 MAC 地址功能。

做过安卓开发的人员可能会知道,安卓系统有一个专

收稿日期:2017-02

门用于存放 MAC 地址的文件(在安卓 4.2 中该文件名为 "address",路径为"/sys/class/net/eth0/address")。因此 我们可以从该文件中获取系统第一次启动时产生的 MAC 地址。将其存放在一个自己创建的文件中,本文中将该文 件命名为"macaddress"。

当每次系统启动的时候,都首先判断"macaddress"文 件是否已经存在。第1次启动的时候,该文件还没有创建, 所以不存在。从"address"文件中读取 MAC 地址后,创建" macaddress"文件,并将 MAC 地址保存到"macaddress"文 件中去。第2次及以后每次系统启动,"macaddress"文件 都已经存在,则读取该文件中的 MAC 地址,并用命令将该 MAC 地址配置到网卡中。固定 MAC 地址方案流程如图 1 所示。

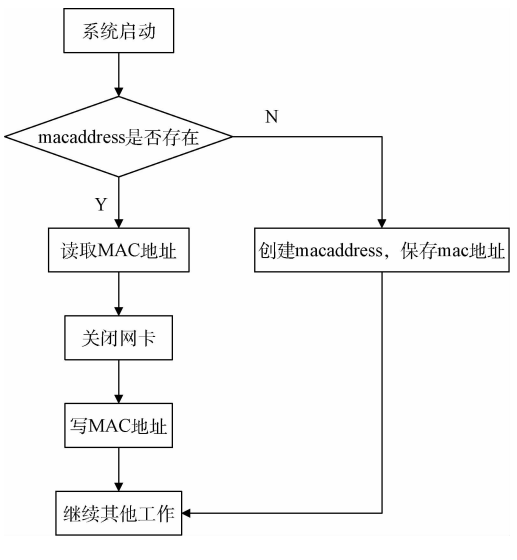

图 1 固定 MAC 地址方案流程

# @ 具体实现

由于安卓系统开发需要在 Linux 环境下进行,因此开 发前需要在 Linux 平台 $[4]$ 上搭建安卓系统源码开发环 境[5],这里不再赘述。以下一系列对安卓源码的操作都是 在 Linux 平台上进行的。

# 2.1 创建脚本文件

在图1所示的流程中的一系列动作可以写一个脚本来 实现,在本文中将脚本文件命名为"i2c chmod.sh",保存到 安卓系统源码的 device/softwinner/wing-dvk/路径中。脚 本中的内容如下所示:

```
\sharp! /system/bin/sh
# mount-rw-o remount / system
\# sleep 1
myFile="/sys/class/net/eth0/address"
myaddress="/etc/macaddress"
if [] -f " \$ myaddress" ]; then
```
if  $\lceil -f \rceil$  " $\mathcal{S}$  myFile"  $\rceil$ ; then cp  $\text{\$myFile}\$  myaddress ;< else  $MAC="busybox cat$  \$ myaddress echo \$ MAC busybox ifconfig eth0 down busybox if config eth0 hw ether  $\$\{MAC\}$  $f_1$ 

其中"cp \$myFile \$myaddress"代码是在判断 "macaddress"文件不存在的时候,将文件"address"复制到 "/etc/"路径中并命名为"macaddress"。在用"macaddress" 中的 MAC 地址配置网卡之前,需要先禁用网卡,这里使用 Busybox 命令<sup>[6]</sup>" busybox ifconfig eth0 down"来禁用网卡。 禁用网卡之后, 就可以用获取到的已经保存的 MAC 地址 来配置网卡了,实现命令为" busybox ifconfig eth0 hw ether  $$ \{MAC\}$ ".

# 2.2 将脚本文件输出到镜像

在 2.1 节的脚本文件只是暂时存放在了安卓系统源代 码目录中,为了在安卓系统源码编译后脚本文件能够保存 到系统镜像中以便后边系统启动时调用,我们需要安卓系 统在编译的时候,将这个文件拷贝至输出目录相应的位置, 并且最终添加到镜像中去。出于安全考虑,将该脚本文件 拷贝至安卓 system 分区下的 etc 目录中,即目标地址为"/ system/etc/"。实现这一操作的方法很简单,首先进入到 安卓系统源码目录"device/softwinner/wing-dvk/"中,然后 找到 wing-dvk, mk 文件并打开, 在该文件中添加如下 代码:

 $PRODUCT\_COPY\_FILES$  + = device/softwinner/ wing-dvk/i2c chmod.sh:system/etc/i2c chmod.sh

该代码的含义就是将脚本文件拷贝到安卓 system 分 区下的 etc 目录中, 这样生成的安卓系统镜像中就有了创 建的脚本文件,在安卓系统启动的时候就可以调用执行该 脚本实现固定 MAC 地址的功能。修改完成后先对修改的 部分单独编译<sup>[7]</sup>一下,让修改生效。

# 2.3 修改文件权限

要想执行脚本文件中的代码,还需要拥有该文件的可 执行权限。所以还需要修改该脚本文件的权限为可执行 权限。

首先在 Linux 命令行界面进入到安卓源码目录 "system/core/include/private/" 中, 找 到 文 件 android filesystem config 并打开,打开文件后,先在该文件中找到 名为 Static struct fs path config android files<sup>[7]</sup>的结构体, 该结构体中包含了修改系统各种文件的权限的代码。要想 更改脚本文件的访问权限,只需在该结构体中添加如下 代码:

{00550, AID\_ROOT, AID\_SHELL," system/etc/i2c

chmod.  $\sh$ " }

该代码的含义就是将复制过来的脚本文件"system/ etc/i2c chmod.sh"的权限设定为 00550,这样系统在启动 的时候就对 i2c chmod. sh 脚本文件拥有了可执行权限。 系统启动的时候就可以操作该脚本文件,执行里面的代码, 来完成一系列的操作。

### 2.4 执行文件脚本

最后,需要在安卓系统启动的时候,调用我们写的脚本 文件。这就需要我们对安卓系统启动的过程有一定的 了解\$

安卓系统在内核启动后, 就会启动 init 进程 $[8]$ , init 进 程是第一个进程,该进程主要负责两件事情,首先是挂载目 录,比如/sys、/dev、/proc,然后是运行 init. rc 脚本。在 init. rc 文件中, 其中的代码书写有特定的格式以及规则。 人们一般称其为安卓初始化语言。

安卓初始化语言主要由 4 大类型的声明组成,即动作 (Actions)、命令 (Commands)、服务 (Services)、以及选项 (Options),其中的服务(Service)是 init 进程启动的程序。 我们可以将准备好的脚本文件在 init. rc 中声明为一个 service。当系统启动后, init 进程运行 init, rc 脚本, 从上往 下依次启动其中的 Service 程序,当执行到我们声明的脚本 文件的 Service 时, 就会执行脚本文件中的代码, 进行一系 列的操作,实现固定 MAC 地址的功能。

在安卓 4.2 系统源码中, init. rc 所在路径为"device/ softwinner/wing-common/",进入到该路径后找到 init. rc 文件,打开后,找到该文件的 Service 所在部分添加脚本文 件的 Service 安卓初始化语言,如下所示:

Service i2c chmod /system/etc/i2c chmod.sh

- class main
- user root
- group root
- oneshot

添加上述代码后,就可以调用前边所写的脚本中的代 码了。

### @?L 编译源码

进行上述一系列的更改后, 在 Linux 环境中, 对安卓源 码进行编译,更改就会生效,然后生成安卓系统镜像,该安 卓系统镜像就拥有了固定 MAC 地址的功能。将其安装到 硬件设备上就可以使用了。

## B 测试

为了有效完成测试,本文选取了 Hummingbird 公司的 开发板作为硬件平台(需要进行安卓系统移植[9-12]),如图 2 所示。该开发板处理器采用的是基于 ARM Cortex-A7 架 构的全志 A20 处理器。全志 A20 处理器是全志科技公司 在 2013年推出的移动应用双核处理器,此处理器兼容性强 大,在平板电脑和智能电视领域有非常明显的优势,应用领 域非常广泛。例如车载导航终端、数字标牌方案、智能家 居、安防控制等都采用安卓平台的嵌入式开发平台,因此用 该开发平台来进行测试非常有代表性。

本文选取了 40 台 A20 开发板, 先将其全部安装我们 修改之前安卓 4.2 系统,接通电源重启后,发现 40 台 MAC 地址全部改变,路由器又给每一个新 MAC 地址分配了 IP 地址。

然后将40台开发板安装上如前述修改源码后编译生 成的系统,接通电源后,经过多次重启没有发现有 MAC 地 址发生改变的情况, 路由器也没有新 IP 地址被占用的情 况,证实 MAC 地址固定成功。

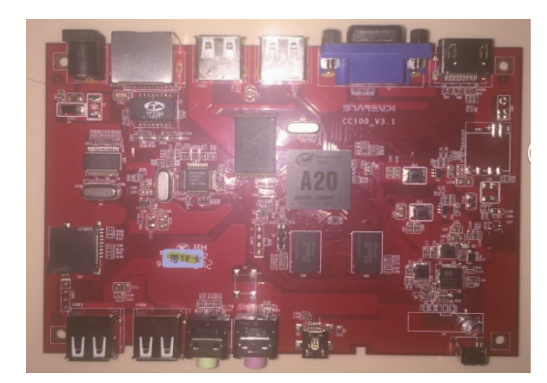

图 2 A20 开发板

### 4 结 论

本文介绍了一种在安卓系统源码底层实现固定 MAC 地址的方法。测试结果表明,该方法良好的实现了固定 MAC 地址的目的。实现简单,成本较小。解决了在局域网 中设备因为每次重启而发生 MAC 地址改变, 从而大量占 用 IP 地址造成浪费的问题。

### 参考文献

- [1] 宋春晖,廉东升. 安卓系统应用与开发研究[J]. 电子 测试,2016(15):82.
- [2] 夏德洲,张明. Android 系统软件开发(底层)[M]. 北 京:机械工业出版社,2015.
- [3] 王振丽. Android 底层开发技术实战详解: 内核、移植 和驱动 [M]. 2版. 北京: 电子工业出版社, 2015.
- $[4]$  鸟哥,王世江. 鸟哥的 Linux 私房菜基础学习篇  $[M]$ . 3版. 北京:人民邮电出版社, 2010.
- $[5]$  赵晓伟. Android 开 发 环 境 在 Linux 平 台 上 的 搭 建「J]. 计算机与数字工程, 2016, 44(8): 1615-1618.
- $\lceil 6 \rceil$  熊伟, 董 金 明. 嵌 入 式 Linux 中 根 文 件 系 统 的 实 现[J]. 电子测量技术, 2007, 30(7): 78-80.
- $[7]$  罗升阳. Android 系统源代码情景分析(修订版) $[M]$ . 北京:电子工业出版社, 2016: 2-13.
- [8] 张元亮. 深入理解 Android 系统 [M]. 北京: 清华大学

 $-208$   $-$ 

出版社, 2015: 213-253.

- [9] 耿富平,谈恩民. 基于 S3C6410 的 Android 系统移 植[J]. 国外电子测量技术, 2014, 33(4): 76-80.
- $[10]$  张驰. Android 操作系统移植及关键技术研究[J]. 物 联网技术, 2016(1): 49-51.
- [11] 李凯. Android 操作系统分析与移植[D]. 广州: 华南 理工大学, 2011:1-80.
- $[12]$  叶炳发. Android 操作系统移植及关键技术研究 $[D]$ . 广州:暨南大学,2010:1-43.
- 作者简介

寇相礼,1991年出生,工学硕士,主要研究方向为无线

调制与编码。

E-mail: kouxiangli115@163.com

谭明新,1967年出生,工学博士,副教授,硕士生导师, 主要研究方向为无线调制与编码、交换技术等。 E-mail: 794865223@qq. com

鲍晓琴,1992年出生,工学硕士,主要研究方向为无线 调制与编码。

 $E$ -mail: 403001246@qq. com